## Anleitung zum Eingaben von Spielergebnissen in Nuliga per SMS

Das Verfahren läuft ab sofort in modifizierter Form ab.

Für die SMS-Meldung sind k e i n e separaten Rechte oder Kennungen erforderlich, aber eine SNS-C o d e – T a b e I I e. Diese findet der Verein in Nuliga unter seinem Zugang unter Downloads ganz nach unten srollen. Diese wird für alle Heimspiele einer Mannschaft pro Saison ausgegeben, d.h. es muss für jede einzelne Mannschaft diese Übersicht vorhanden sein.

Hier kann jeder aus dem Verein ( Spieler, Betreuer, Zuschauer, Offizieller, ZN/S, usw.) mit einem Handy das Spielergebnis an Tel. Nr. 0151-533 71 408 melden nach der Art

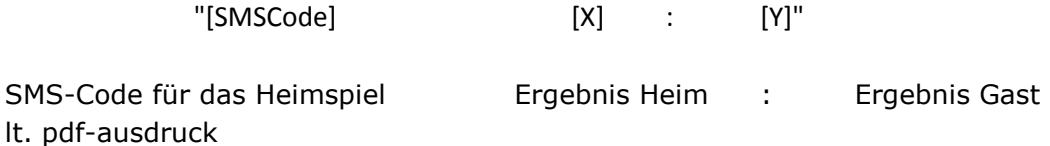

Dies ist auch nochmals im pdf-Ausdruck so erläutert. Gebt bitte den für die jeweilige Mannschaft erfordelrichen pdf-Ausdruck dem jeweiligen Mannschaftsverantwortlichen in die Passmappe. Die Übersicht der SMS-Codes zu jeder Mannschaft kann von einem Berechtigten auch während der Saison mehrmals ausgedruckt werden. Nachstehend ein paar Sreenshots zur Erläuterung wie man zu den Downlods kommt.

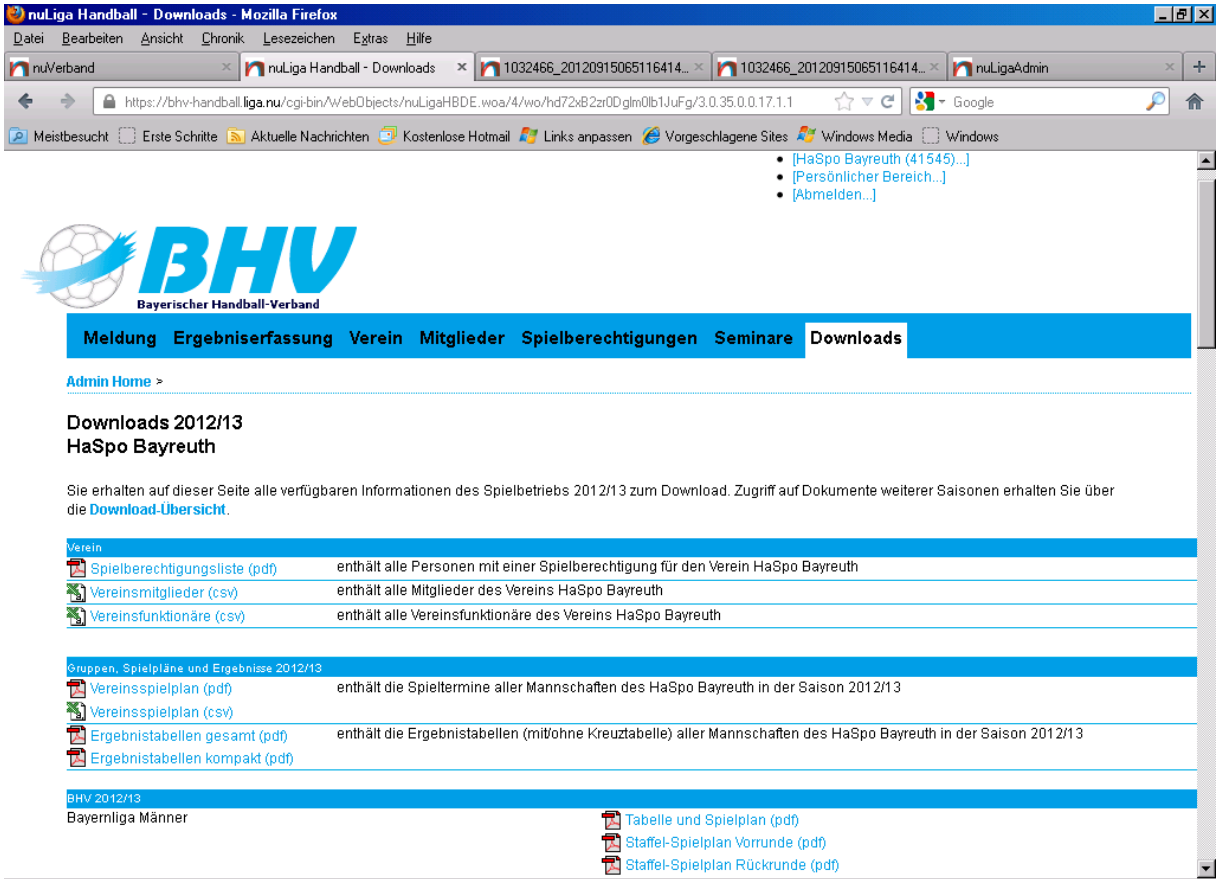

Unterhalb der Spielpläne mit den Mannschaftskontaktdaten kommen die downloads für SMS-Ergebnismeldungen.

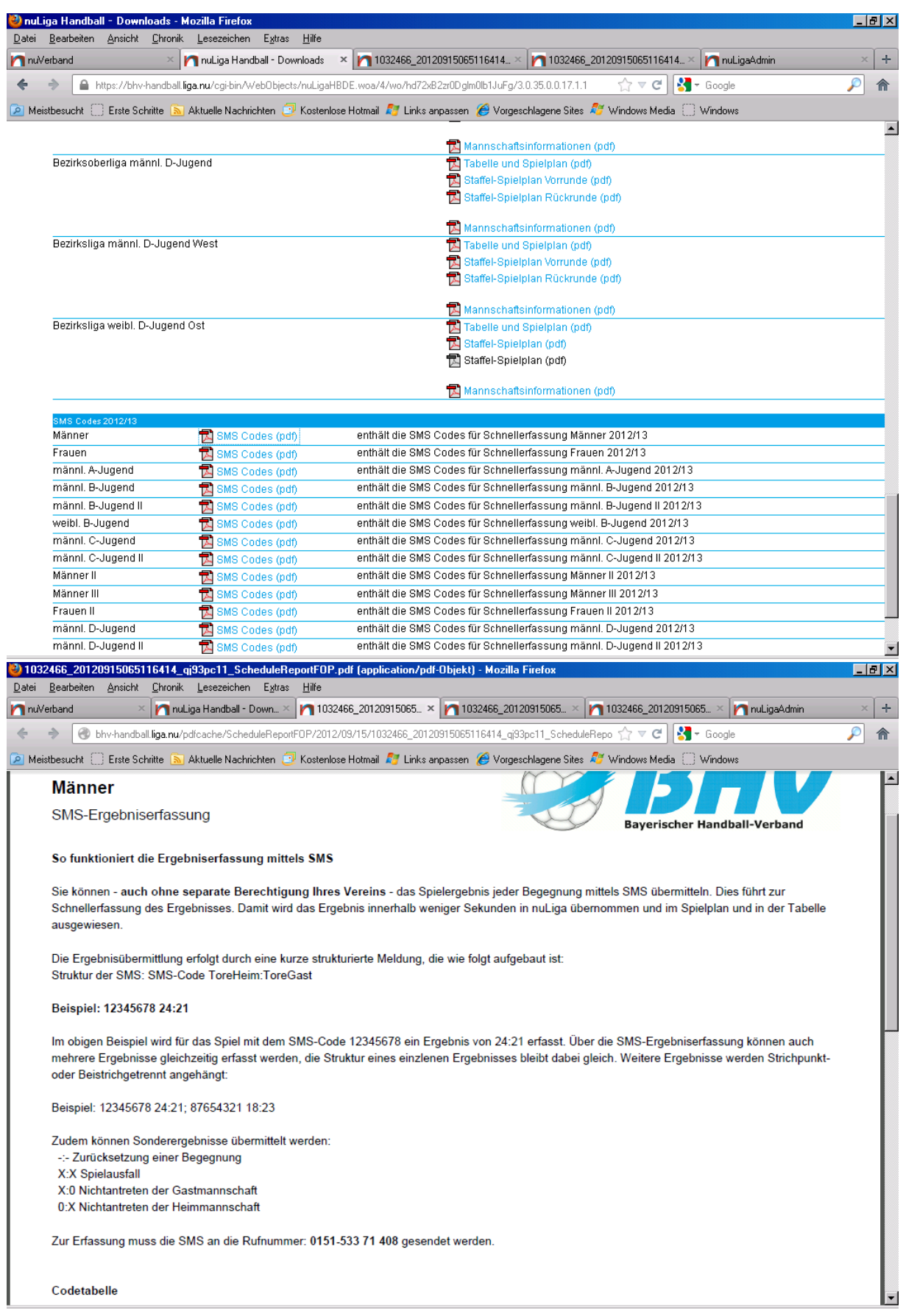

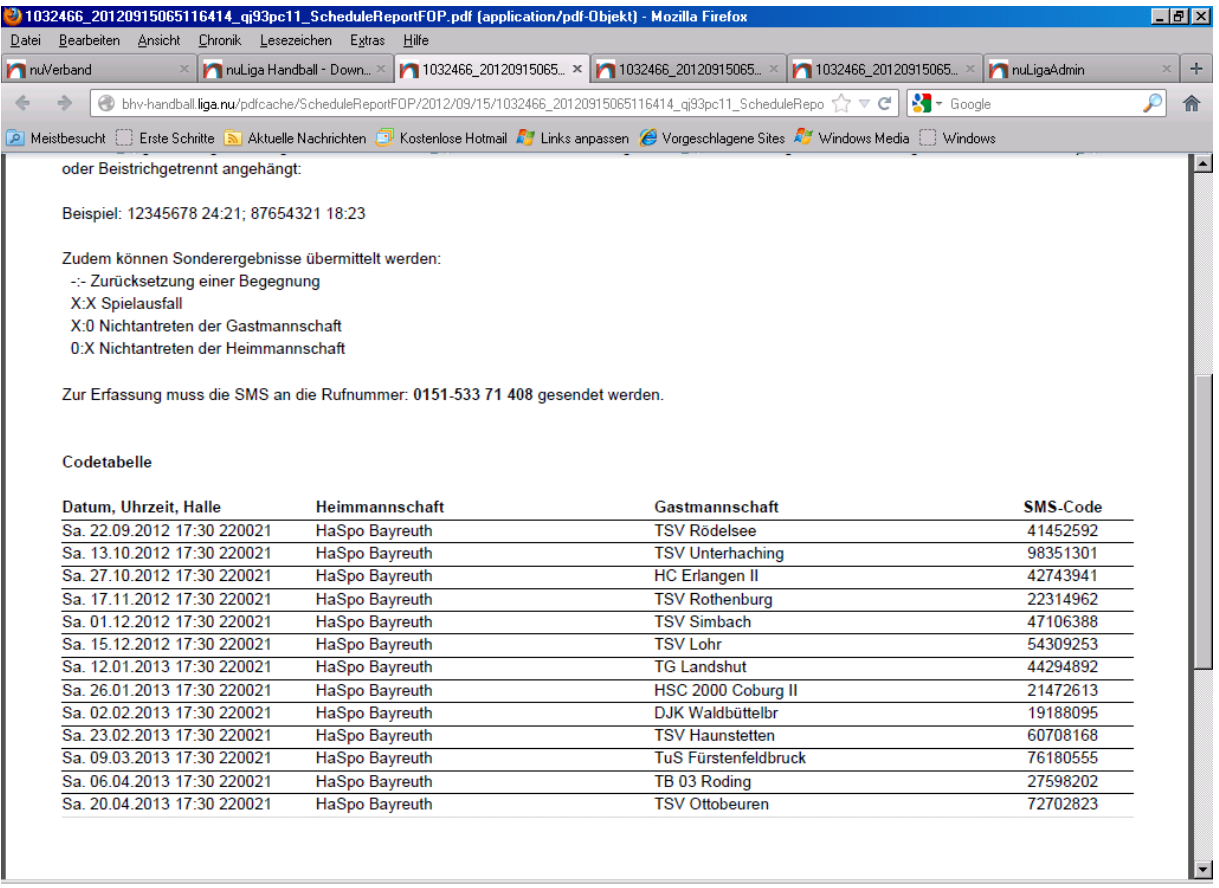

Wie im oberen Bereich des Dokuments erwähnt, ist auch die Angabe von mehreren Spielergebnissen in einer SMS-Meldung möglich. Bitte beachten Sie aber, dass die in den jeweiligen DFB genannten Meldezeiten unbedingt eingehalten werden. Die Erleichterungen bzw. späteren Meldetermine gelten meist nur in den unteren Jugendklassen und teilweise im Bezirksspielbetrieb.